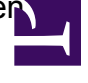

Für das automatisierte Setzen von Berechtigungen auf Mandanten gibt es in derHDBCom Objektklassen. Ausgehend vom Objekt NTADM2 der Datenbak kann auf Mandanten-Objekte zugegriffen werden un dort können dann Gruppe und Bentuzer berechtigt werden:

*set oNTADM= oHDB.GetNTADM*

*set oManator = oNTADM.GetMandator("Production") call oMandator.SetGroupACE("HDBTestGruppe", "RWX")*

Es ist zu beachten, dass nur HDB-Gruppen berechtigt werden können. Möchte man AD-Gruppen berechtigen, ist zuvor eine synchronisierte HDB-Gruppe zu erzeugen und dann zu verwenden.

Manantenrechte können grundsätzich nur im Kontext von Benutzern gesetzt werden, die 'Administrator'- Berechtigung in der Datenbank besitzen (Unter OMHome - Datenbank - Sicherheit - Rechte einstellen)!

Um Mandantenrechte mit einem Antrag zu setzen, ist das entsprechende Script mit der VBScript-EO aus dem Modul NSOS auszuführen. Anbei ein entsprechender Beispielantrag.